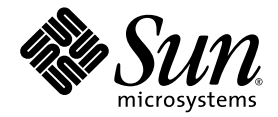

# Sun Netra™ X4450 서버용 Sun<sup>™</sup> Integrated Lights Out Management 2.0 추가 설명서

Sun Microsystems, Inc. www.sun.com

부품 번호 820-6127-10 2008년 9월, 개정판 A

본 설명서에 대한 의견은 다음 사이트로 보내 주십시오. http://docs.sun.com/app/docs

Copyright © 2008 Sun Microsystems, Inc., 4150 Network Circle, Santa Clara, California 95054, U.S.A. 모든 권리는 저작권자의 소유입니다.

본 제품의 일부는 Berkeley BSD 시스템일 수 있으며 University of California로 부터 라이센스를 취득했습니다. UNIX는 X/Open Company, Ltd. 를 통해 독점 라이센스를 취득한 미국 및 기타 국가의 등록 상표입니다.

Sun, Sun Microsystems, Sun 로고, Java, Netra, Solaris, Sun Netra, Netra 로고, Solaris 로고 및 Sun은 미국 및 기타 국가에서 Sun Microsystems, Inc.의 상표 또는 등록 상표입니다.

모든 SPARC 상표는 라이센스 하에 사용되며 미국 및 기타 국가에서 SPARC International, Inc.의 상표 또는 등록 상표입니다. SPARC 상표가 부착 된 제품은 Sun Microsystems, Inc.가 개발한 아키텍처를 기반으로 합니다.

예비 또는 교체 CPU의 사용은 미국 수출법을 준수하여 수출되는 제품의 CPU 수리 또는 1 대 1 교체로 제한됩니다. 미국 정부에 의해 인증받지 않 는 한 제품 업그레이드로서의 CPU 사용은 엄격하게 금지됩니다.

본 설명서는 "있는 그대로" 제공되며 상업성, 특정 목적에 대한 적합성 또는 비침해성에 대한 모든 묵시적 보증을 포함하여 모든 명시적 또는 묵시<br>적 조건, 표현 및 보증에 대해 어떠한 책임도 지지 않습니다 . 이러한 보증 부인은 법적으로 허용된 범위 내에서만 적용됩니다.

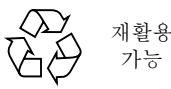

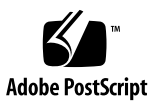

목차

[머리말](#page-6-0) **vii**

**1. [Sun Netra X4450](#page-8-0)** 서버의 **ILOM 1**

플랫폼 전용 [ILOM](#page-8-1) 기능 1 Telco 알람 포트의 [ILOM](#page-8-2) 제어 1 [Sun Netra X4450](#page-9-0) 서버에서 지원되지 않는 ILOM 기능 2

**2.** 서비스 [프로세서](#page-10-0) 관리 **3**

SP를 [사용하여](#page-10-1) 고객 정보 저장 3

- ▼ CLI를 [사용하여](#page-10-2) 시스템 식별 정보 변경 3
- ▼ 웹 [인터페이스를](#page-11-0) 사용하여 고객 식별 정보 변경 4

서비스 프로세서 설정을 출고 시 [기본값으로](#page-12-0) 변경 5

- ▼ CLI를 사용하여 서비스 프로세서 설정을 출고 시 [기본값으로](#page-12-1) 재설정 5
- ▼ 웹 [인터페이스를](#page-12-2) 사용하여 서비스 프로세서 설정을 출고 시 기본값으로 재 [설정](#page-12-2) 5

[SSH](#page-13-0) 서버 설정 관리 6

- ▼ CLI를 [사용하여](#page-13-1) SSH 키 유형 변경 6
- ▼ CLI를 [사용하여](#page-14-0) 새 SSH 키 세트 생성 7
- ▼ CLI를 [사용하여](#page-14-1) SSH 서버 다시 시작 7
- ▼ CLI를 사용하여 원격 연결 활성화 또는 [비활성화](#page-14-2) 7
- ▼ 웹 이터페이스를 사용하여 SSH 서버 설정 관리 7

**iii**

알람 [표시기](#page-16-0) 관리 9

- ▼ CLI를 [사용하여](#page-16-1) 알람 표시기를 켜짐 또는 꺼짐으로 설정 9
- ▼ 웹 [인터페이스를](#page-16-2) 사용하여 알람 표시기 재설정 9
- ▼ 모든 알람 표시기 상태 [가져오기](#page-18-0) 11
- ▼ 단일 알람 표시기 상태 [가져오기](#page-18-1) 11
- ▼ 알람 [표시기](#page-18-2) 끄기 11
- ▼ 알람 [표시기](#page-18-3) 켜기 11

#### **A. [Sun Netra X4450 ILOM](#page-20-0)** 참조 정보 **13**

[Sun Netra X4450](#page-20-1) 서버의 구성 요소 13 [Sun Netra X4450](#page-21-0) 서버의 센서 14 [Sun Netra X4450](#page-23-0) 서버의 표시기 16 [Sun Netra X4450](#page-24-0) 서버의 SNMP 트랩 17

[색인](#page-28-0) **21**

## 표

- 표 [A-1](#page-20-2) Sun Netra X4450 구성 요소 13
- 표 [A-2](#page-21-1) Sun Netra X4450 서버 센서 14
- 표 [A-3](#page-23-1) Sun Netra X4450 표시기 16
- 표 [A-4](#page-24-1) 모든 핫 플러그 가능 구성 요소에 대한 트랩 17
- 표 [A-5](#page-24-2) BIOS 보고 오류에 대한 트랩 17
- 표 [A-6](#page-24-3) SDR의 센서 및 구성 요소에 해당하는 트랩 17

## <span id="page-6-0"></span>머리말

이 추가 설명서에는 Sun Netra™ X4450 서버의 ILOM(Integrated Lights Out Manager) 서비스 프로세서(Service Processor, SP)에 대한 정보가 포함되어 있습니다. SP를 사용하 여 서버를 원격으로 관리할 수 있습니다. 이 설명서는 UNIX® 명령에 대한 지식을 가지 고 있는 숙련된 시스템 관리자를 위해 작성되었습니다.

# 관련 설명서

다음 표에는 이 제품에 대한 설명서가 나열되어 있습니다. 온라인 설명서는 다음 웹 사 이트에서 볼 수 있습니다.

http://docs.sun.com/app/docs/prod/server.nebs

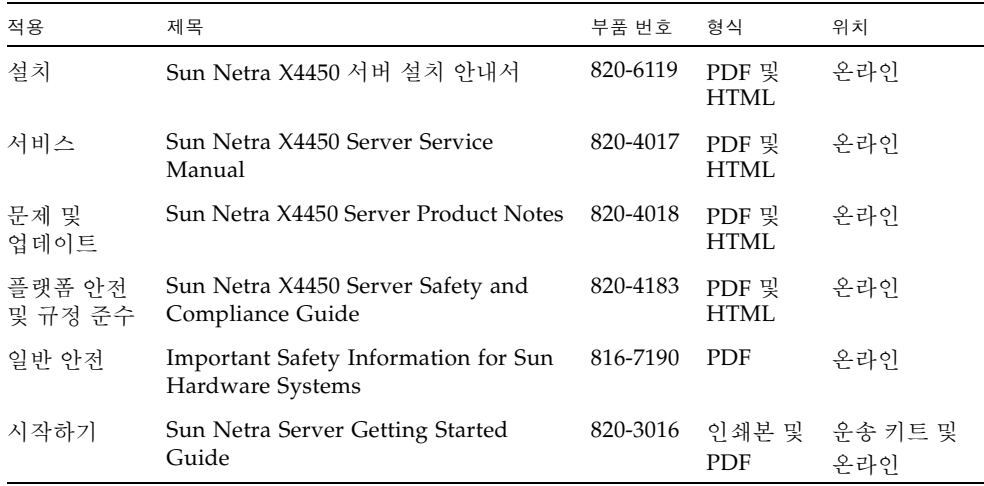

# <span id="page-8-0"></span>Sun Netra X4450 서버의 ILOM

- 이 장에서는 Sun Netra X4450 서버용 ILOM을 소개합니다.
- 이 장은 다음 절로 구성됩니다.
- 1[페이지의](#page-8-1) "플랫폼 전용 ILOM 기능"
- 1[페이지의](#page-8-2) "Telco 알람 포트의 ILOM 제어"
- 2페이지의 ["Sun Netra X4450](#page-9-0) 서버에서 지원되지 않는 ILOM 기능"

## <span id="page-8-1"></span>플랫폼 전용 ILOM 기능

수많은 플랫폼에서 작동되는 ILOM은 모든 플랫폼의 공통 기능을 지원합니다. ILOM 기능 중에는 모든 플랫폼이 아닌 일부 플랫폼에만 제공되는 것도 있습니다. 이 설명서 에서는 Sun Integrated Lights Out Manager 2.0 사용자 설명서에 소개된 각종 기능을 보완하는 Sun Netra X4450에 해당하는 기능을 설명합니다.

## <span id="page-8-2"></span>Telco 알람 포트의 ILOM 제어

ILOM 알람이 울리면 적절한 LED가 켜지고 해당 알람 신호가 후면 패널의 알람 포트에 보내집니다. 알람이 꺼지면 LED가 꺼지고 알람 포트 신호가 재설정됩니다.

통신 환경에서는 알람 포트를 중앙 사무소알람 시스템에 연결합니다. 알람 커넥터 핀아 웃 및 신호에 대한 자세한 내용은 Sun Netra X4450 Server Service Manual을 참조하십 시오.

# <span id="page-9-0"></span>Sun Netra X4450 서버에서 지원되지 않는 ILOM 기능

다른 플랫폼에서 지원되지만 이 서버에서는 지원되지 않는 ILOM 기능은 다음과 같습 니다.

- ILOM 원격 콘솔
- 단일 사인온 등 섀시 모니터링 모듈(Chassis Monitoring Module, CMM) 기능

이 문서의 나머지 부분에서는 서버에서 지원되는 ILOM 기능에 대해 설명합니다.

## <span id="page-10-0"></span>서비스 프로세서 관리

이 장에는 다른 플랫폼의 일반적인 ILOM 등록 정보보다 더 광범위한 Sun Netra X4450 서버의 ILOM 등록 정보에 대한 정보가 포함되어 있습니다. 특히 이 장에서는 /SP 이름 공간의 등록 정보에 대해 다룹니다. 이 장은 다음으로 구성되어 있습니다.

- 3페이지의 "SP를 [사용하여](#page-10-1) 고객 정보 저장"
- 5페이지의 "서비스 프로세서 설정을 출고 시 [기본값으로](#page-12-0) 변경"
- 6[페이지의](#page-13-0) "SSH 서버 설정 관리"

## <span id="page-10-1"></span>SP를 사용하여 고객 정보 저장

이 절에서는 SP 및 FRU PROM에 정보를 저장하는 ILOM 기능(자원 목록 제어 또는 현장 자원 관리용)에 대해 설명합니다.

<span id="page-10-2"></span>▼ CLI를 사용하여 시스템 식별 정보 변경

<span id="page-10-3"></span>/SP system\_identifier 등록 정보를 사용하여 고객 식별 정보를 저장합니다.

● -> 프롬프트에서 아래와 같이 입력합니다**.**

-> **set /SP system\_identifier=***data*

## <span id="page-11-0"></span>▼ 웹 인터페이스를 사용하여 고객 식별 정보 변경

- **1.** 웹 인터페이스를 열기 위해 관리자**(**root**)** 계정으로 **ILOM** 웹 인터페이스에 로그인 합니다**.**
- **2. System Information --> Identification Information**을 선택합니다**.**

그림 **2-1** ILOM 식별 정보 창

Save

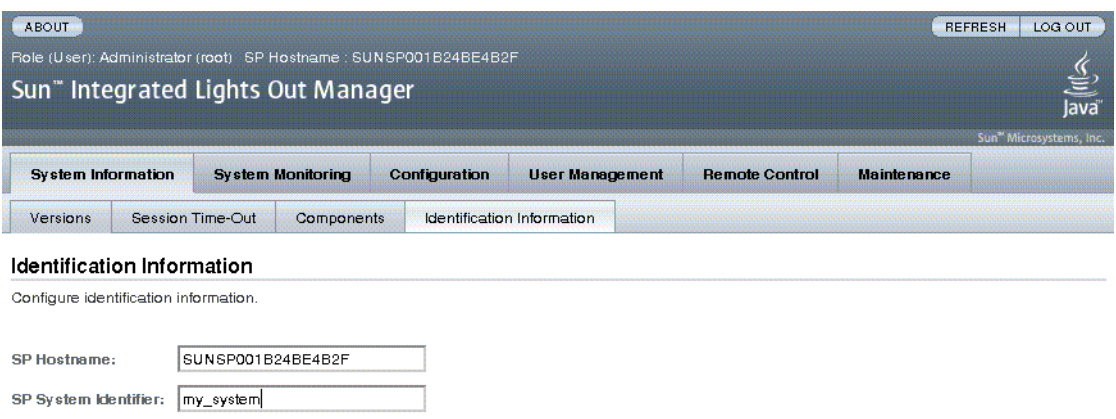

- **3. SP Hostname**을 봅니다**.**
- **4. SP System Identifier** 필드를 편집합니다**.**
- **5. Save**를 클릭합니다**.**

# <span id="page-12-0"></span>서비스 프로세서 설정을 출고 시 기본값으로 변경

이 절에서는 서비스 프로세서 설정을 출고 시 기본값으로 되돌리는 방법을 설명합니다.

### <span id="page-12-1"></span>▼ CLI를 사용하여 서비스 프로세서 설정을 출고 시 기본값으로 재설정

<span id="page-12-3"></span>reset\_to\_defaults 등록 정보를 사용하여 모든 ILOM 구성 등록 정보를 출하 시 기 본값으로 설정합니다. all 옵션은 ILOM 구성 및 모든 사용자 정보를 출고 시 기본값으 로 되돌립니다.

**1.** -> 프롬프트에서 아래와 같이 입력합니다**.** 

#### -> **set /SP reset\_to\_defaults=all**

여기서 reset\_to\_defaults의 값은 다음 중 하나입니다.

- none 변경하지 않습니다.
- configuration 사용자 데이터베이스를 보존합니다.
- all 사용자 데이터베이스를 재설정합니다(지웁니다).
- **2.** 새 등록 정보 값이 적용되도록 서비스 프로세서를 재설정합니다**.**
- <span id="page-12-2"></span>▼ 웹 인터페이스를 사용하여 서비스 프로세서 설정을 출고 시 기본값으로 재설정
	- **1.** 웹 인터페이스를 열기 위해 관리자**(**root**)** 계정으로 **ILOM** 웹 인터페이스에 로그인 합니다**.**
	- **2. Maintenance --> Configuration Management**를 선택합니다**.**
	- **3. Reset Defaults**의 값을 선택합니다**.**

#### 그림 **2-2** ILOM 구성 관리 창

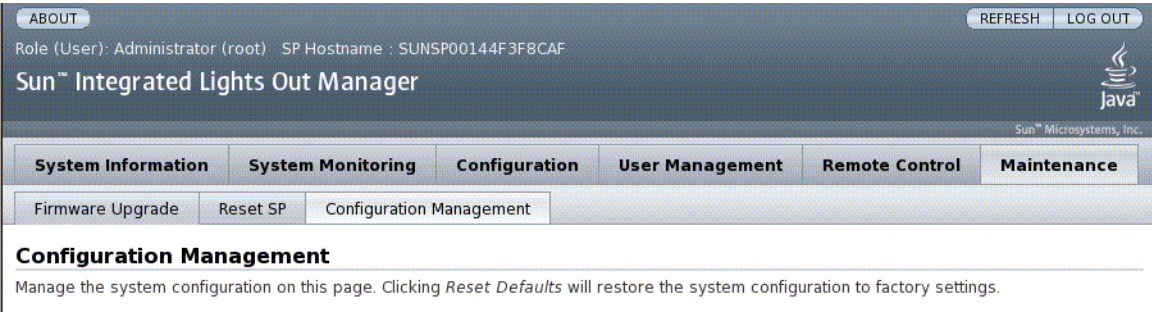

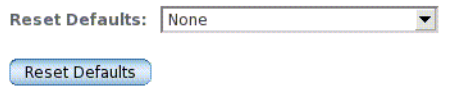

**4. Save**를 클릭합니다**.**

## <span id="page-13-0"></span>SSH 서버 설정 관리

이 절의 절차를 사용하여 SSH 서버 설정을 관리합니다.

### <span id="page-13-1"></span>▼ CLI를 사용하여 SSH 키 유형 변경

<span id="page-13-2"></span>set /SP/services/ssh generate\_new\_key\_type 명령을 사용하여 서버에 생성 된 보안 쉘(Secure Shell, SSH) 호스트 키의 유형을 변경합니다. 유형을 변경한 뒤 set /SP/services/ssh generate\_new\_key\_action 명령을 사용하여 새 유형의 키 세 트를 새로 생성해야 합니다.

● -> 프롬프트에서 아래와 같이 입력합니다**.** 

-> **set /SP/services/ssh generate\_new\_key\_type=***value*

여기서 *value*는 rsa 또는 dsa입니다.

### <span id="page-14-0"></span>▼ CLI를 사용하여 새 SSH 키 세트 생성

<span id="page-14-4"></span>set /SP/services/ssh generate\_new\_key\_action 명령을 사용하여 새 보안 쉘(Secure Shell, SSH) 호스트 키 세트를 생성합니다.

● -> 프롬프트에서 아래와 같이 입력합니다**.** 

-> **set /SP/services/ssh generate\_new\_key\_action=true**

### <span id="page-14-1"></span>▼ CLI를 사용하여 SSH 서버 다시 시작

<span id="page-14-5"></span>set /SP/services/ssh generate\_new\_key\_action 명령을 사용하여 새 호스트 키를 생성한 뒤 set /SP/services/ssh restart\_sshd\_action 명령을 사용하여 SSH 서버를 다시 시작합니다. 그러면 메모리에서 서버의 전용 데이터 구조로 해당 키가 다시 로드됩니다.

● -> 프롬프트에서 아래와 같이 입력합니다**.**

-> **set /SP/services/ssh restart\_sshd\_action=true**

<span id="page-14-2"></span>▼ CLI를 사용하여 원격 연결 활성화 또는 비활성화

<span id="page-14-6"></span>/SP/services/ssh state 등록 정보를 set 명령과 함께 사용하여 원격 연결을 활성 화하거나 비활성화합니다.

● -> 프롬프트에서 아래와 같이 입력합니다**.** 

-> **set /SP/services/ssh state=***value*

여기서 *value*는 enabled 또는 disabled입니다.

### <span id="page-14-3"></span>▼ 웹 인터페이스를 사용하여 SSH 서버 설정 관리

- **1.** 웹 인터페이스를 열기 위해 관리자**(**root**)** 계정으로 **ILOM** 웹 인터페이스에 로그인 합니다**.**
- **2. Configuration --> SSH Server Settings**를 선택합니다**.**

#### 그림 **2-3** ILOM SSH 서버 설정

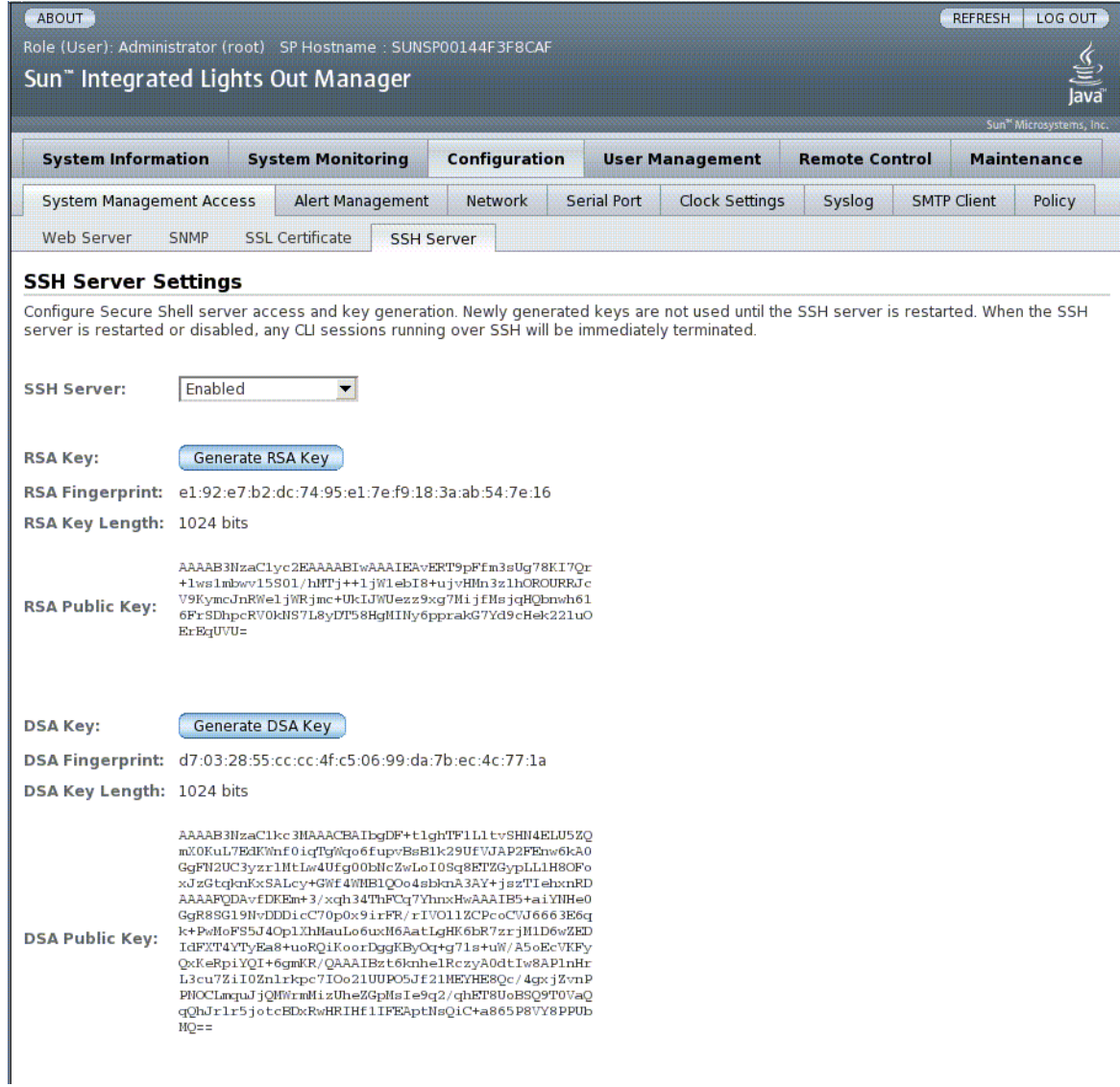

- **3. SSH Server** 풀다운 메뉴에서 작업을 선택합니다**.**
- **4. Generate RSA Key** 또는 **Generate DSA Key**를 클릭하여 새로운 키 유형과 새 키 를 생성합니다**.**

새 키를 생성한 뒤 SSH 서버를 다시 시작해야 새 키가 적용됩니다.

주 **–** SSH 서버를 다시 시작하거나 비활성화할 경우, SSH를 통해 실행 중이던 모든 CLI 세션은 즉시 종료됩니다.

### <span id="page-16-0"></span>알람 표시기 관리

알람 표시기는 ILOM CLI 또는 웹 인터페이스나 IPMItool 유틸리티를 사용하여 관리 됩니다. 알람 표시기를 켜짐으로 설정하면 후면 패널 알람 포트 및 전면 패널 알람 LED 에 해당 알람이 활성화됩니다. 다음 절차에 따라 알람을 설정하거나 재설정합니다.

<span id="page-16-1"></span>▼ CLI를 사용하여 알람 표시기를 켜짐 또는 꺼짐으로 설정

/SYS/ALARM/ value 등록 정보를 set 명령과 함께 사용하여 경보를 켜짐 또는 꺼짐으 로 설정합니다.

● -> 프롬프트에서 다음 명령 중 하나를 입력합니다**.**

```
-> set /SYS/ALARM/CRITICAL value=state
-> set /SYS/ALARM/MAJOR value=state
-> set /SYS/ALARM/MINOR value=state
-> set /SYS/ALARM/USER value=state
```
여기서 *state*는 on 또는 off입니다.

<span id="page-16-2"></span>▼ 웹 인터페이스를 사용하여 알람 표시기 재설정

ILOM 웹 인터페이스에서는 켜져 있는 알람 표시기를 끌 수만 있습니다.

- **1.** 웹 인터페이스를 열기 위해 관리자**(**root**)** 계정으로 **ILOM** 웹 인터페이스에 로그인 합니다**.**
- **2. System Monitoring -> Indicators**를 선택합니다**.**

#### 그림 **2-4** ILOM 시스템 모니터링

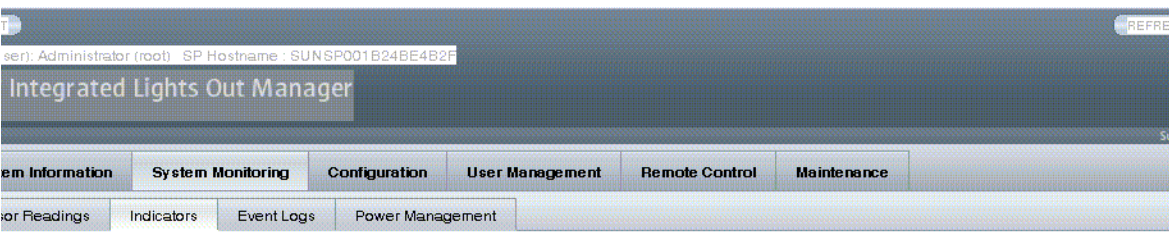

#### ators

e the system Locator indicators and view the status of oth<br>Irop down list. The Locate indicators are the white LEDs ator indicators and view the status of oth<u>er indicators from th</u> elect the radio button next to that indicator, then choose an  $\overline{\phantom{a}}$ 

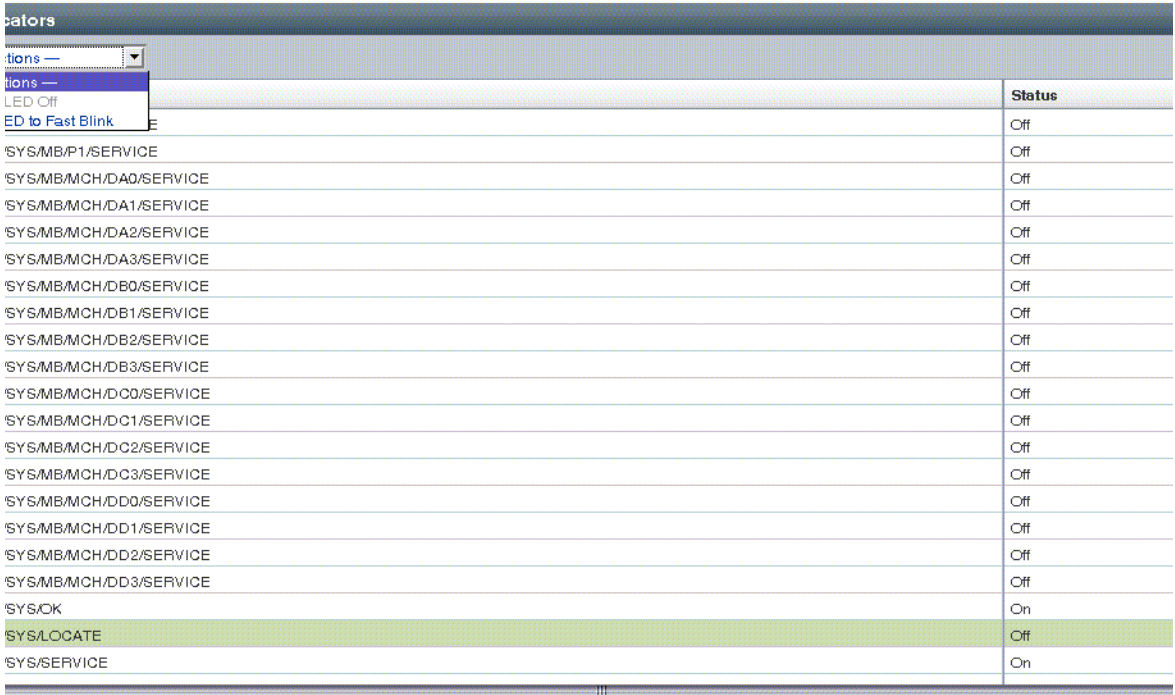

- **3.** 해당 표시기 옆의 라디오 버튼을 선택한 다음 **Action** 드롭 다운 목록에서 옵션을 선 택합니다**.**
- **4. Save**를 클릭합니다**.**

### <span id="page-18-0"></span>▼ 모든 알람 표시기 상태 가져오기

● 다음을 입력합니다**.**

**ipmitool -H** *ilom\_ipaddr* **-U** *user* **-P** *password* **sunoem sbled get all**

여기서 *ilom\_ipaddr*은 서버의 ILOM IP 주소, *user*는 사용자 이름, *password*는 암호입 니다.

### <span id="page-18-1"></span>▼ 단일 알람 표시기 상태 가져오기

● 다음을 입력합니다**.**

**ipmitool -H** *ilom\_ipaddr* **-U** *user* **-P** *password* **sunoem sbled get** *alarm*

여기서 *ilom\_ipaddr*은 서버의 ILOM IP 주소, *user*는 사용자 이름, *password*는 암호이 고 *alarm* 값은 CRITICAL\_ALARM, MAJOR\_ALARM, MINOR\_ALARM, 또는 USER\_ALARM입니다.

### <span id="page-18-2"></span>▼ 알람 표시기 끄기

● 다음을 입력합니다**.**

**ipmitool -H** *ilom\_ipaddr* **-U** *user* **-P** *password* **sunoem sbled set** *alarm* **off**

여기서 *ilom\_ipaddr*은 서버의 ILOM IP 주소, *user*는 사용자 이름, *password*는 암호이 고 *alarm* 값은 CRITICAL\_ALARM, MAJOR\_ALARM, MINOR\_ALARM, 또는 USER\_ALARM입니다.

- <span id="page-18-3"></span>▼ 알람 표시기 켜기
	- 다음을 입력합니다**.**

**ipmitool -H** *ilom\_ipaddr* **-U** *user* **-P** *password* **sunoem sbled set** *alarm* **on**

여기서 *ilom\_ipaddr*은 서버의 ILOM IP 주소, *user*는 사용자 이름, *password*는 암호이 고 *alarm* 값은 CRITICAL\_ALARM, MAJOR\_ALARM, MINOR\_ALARM, 또는 USER\_ALARM입니다.

# <span id="page-20-0"></span>Sun Netra X4450 ILOM 참조 정보

이 부록에는 Sun Netra X4450 서버에 대한 참조 자료가 포함되어 있습니다.

다루는 항목은 다음과 같습니다.

- 13페이지의 ["Sun Netra X4450](#page-20-1) 서버의 구성 요소"
- 14페이지의 ["Sun Netra X4450](#page-21-0) 서버의 센서"
- 16페이지의 ["Sun Netra X4450](#page-23-0) 서버의 표시기"
- 17페이지의 ["Sun Netra X4450](#page-24-0) 서버의 SNMP 트랩"

# <span id="page-20-1"></span>Sun Netra X4450 서버의 구성 요소

<span id="page-20-3"></span>표 [A-1](#page-20-3)에서는 Sun Netra X4450 서버의 구성 요소를 보여줍니다.

<sup>표</sup> **A-1** Sun Netra X4450 구성 요소

<span id="page-20-2"></span>

| 이름              | 설명                              |
|-----------------|---------------------------------|
| /SYS            | 호스트 시스템                         |
| /SYS/ALARM      | 표시기 모듈                          |
| /SYS/MB         | 마더보드                            |
| /SYS/BIOS       | <b>BIOS</b>                     |
| /SYS/CPLD       | <b>NVRAM</b>                    |
| /SYS/MB/MCH/Dxy | DIMM, 여기서 $y = x + 5$ DIMM입니다.  |
| $/$ SYS/MB/NETX | 네트워크 인터페이스, 여기서 x는 인터페이스 번호입니다. |
| /SYS/PCI_MEZZ   | PCI 메자닌 트레이                     |
| /SYS/PDB        | 배전판                             |

| 이름             | 설명                          |
|----------------|-----------------------------|
| $/$ SYS/PS $x$ | 전원 공급 장치, 여기서 x는 드라이브 수입니다. |
| /SYS/SASBP     | 디스크 드라이브 백플레인/SAS 카드        |
| /SYS/SP        | 서비스 프로세서                    |
| /SYS/SP/NET0   | 네트워크 인터페이스(BMC 제어기)         |

<sup>표</sup> **A-1** Sun Netra X4450 구성 요소(계속)

# Sun Netra X4450 서버의 센서

표 [A-2](#page-21-2)는 해당 서버의 센서를 표시합니다.

<span id="page-21-2"></span><span id="page-21-1"></span><span id="page-21-0"></span><sup>표</sup> **A-2** Sun Netra X4450 서버 센서

| 유형     | 이름                   | 설명                                                                   | 측정 단위 또는 값 |
|--------|----------------------|----------------------------------------------------------------------|------------|
| 엔티티 존재 | /SYS/MB/Px/PRSNT     | 마더보드, CPU, 여기서 x는<br>CPU 수입니다.                                       | 있음 또는 없음   |
|        | /SYS/SASBP/PRSNT     | 디스크 백플레인(SAS 제어기) 있음 또는 없음                                           |            |
|        | /SYS/PSx/PRSNT       | 전원 공급 장치, 여기서 x는 전원 있음 또는 없음<br>공급 장치 수입니다.                          |            |
|        | /SYS/HDDx/PRSNT      | 디스크 드라이브, 여기서 x는 드 있음 또는 없음<br>라이브 수입니다.                             |            |
|        | $/SYS/PSx/I_IN$      | 전원 공급 장치 입력 전류, 여기 암페어<br>서 x는 전원 공급 장치 수입니다.                        |            |
|        | /SYS/PSx/I_OUT       | 전원 공급 장치 출력 전류, 여기 _ 암페어<br>서 x는 전원 공급 장치 수입니다.                      |            |
|        | /SYS/FT0/Fx/TACH     | 시스템 팬, 여기서 x는 팬 수입<br>니다.                                            | <b>RPM</b> |
|        | /SYS/FT1/FX/TACH     | 디스크 드라이브 팬, 여기서 x는<br>드라이브 수입니다.                                     | <b>RPM</b> |
|        | /SYS/FT2/F0/TACH     | 배전판 팬                                                                | <b>RPM</b> |
|        | /SYS/PS0/F0/TACH     | 전원 공급 장치 팬                                                           | <b>RPM</b> |
|        | /SYS/VPS             | 소스 출력 저워                                                             | 와트         |
|        | /SYS/PSx/INPUT_POWER | 전원 공급 장치 입력 전원, 여기<br>서 x는 전원 공급 장치 수입니다.                            | 와트         |
|        |                      | /SYS/PSx/OUTPUT_POWER 전원 공급 장치 출력 전원, 여기 - 와트<br>서 x는 전원 공급 장치 수입니다. |            |

<sup>표</sup> **A-2** Sun Netra X4450 서버 센서(계속)

| 유형       | 이름                  | 설명                                                      | 측정 단위 또는 값    |
|----------|---------------------|---------------------------------------------------------|---------------|
| 전원 공급 장치 | /SYS/PSx/VINOK      | 전원 공급 장치 전압 정상, 여기 비명제화됨 또는 명제화됨<br>서 x는 전원 공급 장치 수입니다. |               |
|          | /SYS/PSx/PWROK      | 전원 공급 장치 전원 정상, 여기<br>서 x는 전원 공급 장치 수입니다.               | 비명제화됨 또는 명제화됨 |
|          | /SYS/PSx/CUR_FAULT  | 전원 공급 장치 전류 오류, 여기<br>서 x는 전원 공급 장치 수입니다.               | 비명제화됨 또는 명제화됨 |
|          | /SYS/PSx/VOLT_FAULT | 전원 공급 장치 전압 오류, 여기<br>서 x는 전원 공급 장치 수입니다.               | 비명제화됨 또는 명제화됨 |
|          | /SYS/PSx/FAN_FAULT  | 전원 공급 장치 팬 오류, 여기서<br>x는 전원 공급 장치 수입니다.                 | 비명제화됨 또는 명제화됨 |
|          | /SYS/PSx/TEMP_FAULT | 전원 공급 장치 온도 오류, 여기<br>서 x는 전원 공급 장치 수입니다.               | 비명제화됨 또는 명제화됨 |
| 온도       | /SYS/MB/T_AMB0      | 마더보드 주변 온도 0                                            | 섭씨도           |
|          | /SYS/MB/T_AMB1      | 마더보드 주변 온도 1                                            | 섭씨도           |
|          | /SYS/MB/T_AMB2      | 마더보드 주변 온도 2                                            | 섭씨도           |
|          | /SYS/MB/T_AMB3      | 마더보드 주변 온도 3                                            | 섭씨도           |
|          | /SYS/PSx/T_AMB      | 전원 공급 장치 주변 온도, 여기 _ 섭씨도<br>서 x는 전원 공급 장치 수입니다.         |               |
| 전압       | /SYS/ALARM/INPUT    | 알람 입력 상태                                                | 비명제화됨 또는 명제화됨 |
|          | /SYS/MB/Px/V_VCC    | CPU 전압, 여기서 x는 CPU 수<br>입니다.                            | 볼트            |
|          | /SYS/MB/V_+12V      | 마더보드 +12V                                               | 볼트            |
|          | /SYS/MB/V_VTT       | 마더보드 VTT                                                | 볼트            |
|          | /SYS/MB/V_+1V5      | 마더보드 +1.5V                                              | 볼트            |
|          | /SYS/MB/V_+3V3      | 마더보드 +3.3V                                              | 볼트            |
|          | $/SYS/MB/V_{+5}$    | 마더보드 +5V                                                | 볼트            |
|          | /SYS/MB/V_NIC       | 마더보드 NIC                                                | 볼트            |
|          | /SYS/MB/V_+3V3STBY  | 마더보드 +3.3V 대기                                           | 볼트            |
|          | /SYS/MB/V_+2V5STBY  | 마더보드 +2.5V 대기                                           | 볼트            |
|          | /SYS/MB/V_+1V8      | 마더보드 +1.8V                                              | 볼트            |

<sup>표</sup> **A-2** Sun Netra X4450 서버 센서(계속)

| 유형 | 이름                | 설명                                             | 측정 단위 또는 값    |
|----|-------------------|------------------------------------------------|---------------|
|    | /SYS/PDB/+5V0_POK | 배전판 +5V                                        | 비명제화됨 또는 명제화됨 |
|    | /SYS/PSx/V IN     | 전원 공급 장치 입력 전압, 여기 _ 볼트<br>서 x는 전원 공급 장치 수입니다. |               |
|    | /SYS/PSx/V OUT    | 전원 공급 장치 출력 전압, 여기 볼트<br>서 x는 전원 공급 장치 수입니다.   |               |

## <span id="page-23-0"></span>Sun Netra X4450 서버의 표시기

<span id="page-23-2"></span>표 [A-3](#page-23-2)은 해당 서버의 표시기를 보여 줍니다.

<span id="page-23-1"></span>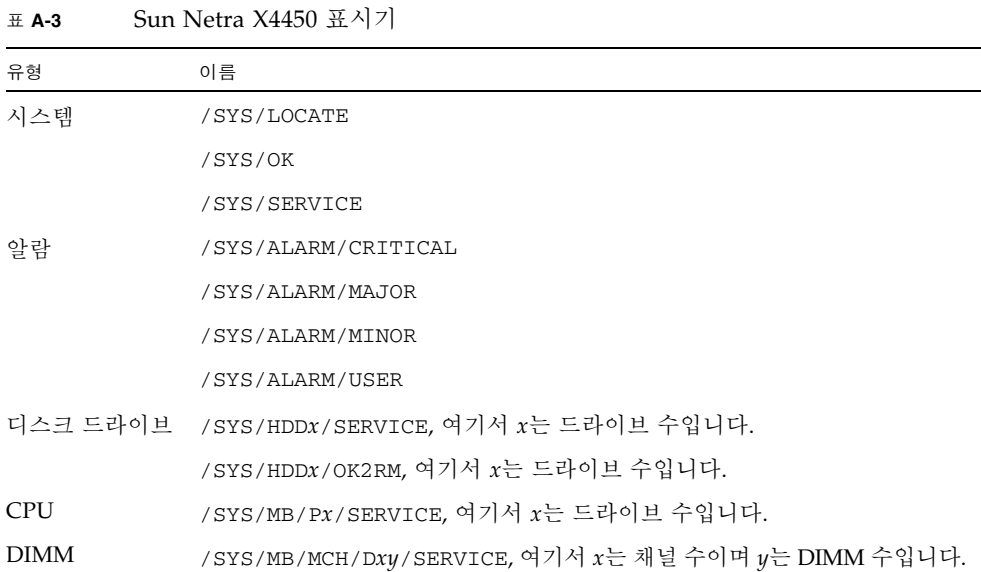

**16** Sun Netra X4450 서버용 Sun Integrated Lights Out Management 2.0 추가 설명서 • 2008년 9월

# <span id="page-24-0"></span>Sun Netra X4450 서버의 SNMP 트랩

이 절에서는 Sun Netra X4450 서버에 있는 SUN-HW-TRAP-MIB의 SNMP 트랩에 대해 설명합니다.

<span id="page-24-1"></span>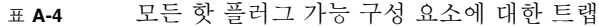

<span id="page-24-3"></span><span id="page-24-2"></span>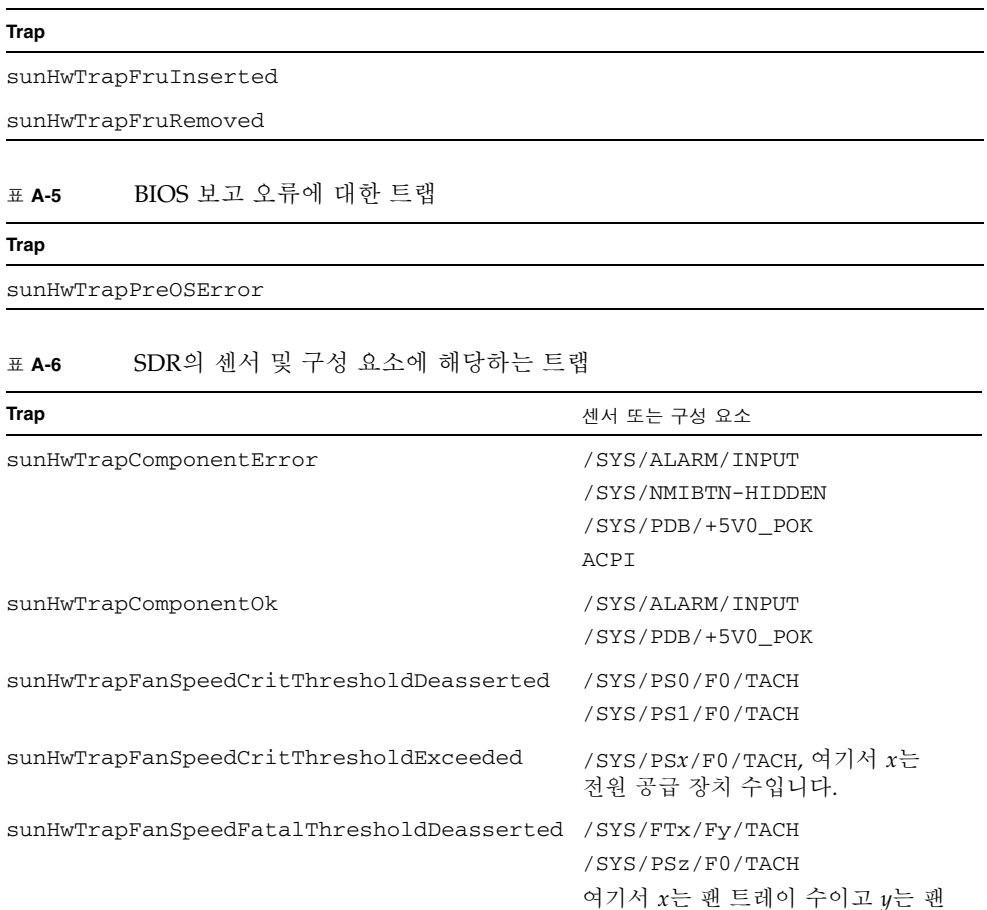

sunHwTrapFanSpeedFatalThresholdExceeded /SYS/FTx/Fy/TACH

수이며 *z*는 전원 공급 장치 수입니다.

여기서 *x*는 팬 트레이 수이고 *y*는 팬 수이며 *z*는 전원 공급 장치 수입니다.

/SYS/PSz/F0/TACH

| Trap                                    | 센서 또는 구성 요소                                                                                                    |
|-----------------------------------------|----------------------------------------------------------------------------------------------------|
| sunHwTrapPowerSupplyError               | /SYS/PSx/CUR FAULT<br>/SYS/PSx/FAN_FAULT<br>/SYS/PSx/PWROK<br>/SYS/PSx/TEMP_FAULT<br>/SYS/PSx/VINOK<br>/SYS/PSx/VOLT_FAULT<br>여기서 x는 전원 공급 장치 수입니다. |
| sunHwTrapPowerSupplyOk                  | /SYS/PSx/CUR_FAULT<br>/SYS/PSx/FAN_FAULT<br>/SYS/PSx/PWROK<br>/SYS/PSx/TEMP_FAULT<br>/SYS/PSx/VINOK<br>/SYS/PSx/VOLT_FAULT<br>여기서 x는 전원 공급 장치 수입니다. |
| sunHwTrapSensorCritThresholdDeasserted  | /SYS/VPS                                                                                                    |
| sunHwTrapSensorCritThresholdExceeded    | /SYS/VPS                                                                                                    |
| sunHwTrapSensorFatalThresholdDeasserted | /SYS/VPS                                                                                                    |
| sunHwTrapSensorFatalThresholdExceeded   | /SYS/VPS                                                                                                    |
| sunHwTrapSensorNonCritThresholdExceeded | /SYS/VPS                                                                                                    |
| sunHwTrapSensorThresholdOk              | /SYS/VPS                                                                                                    |
| sunHwTrapTempCritThresholdDeasserted    | /SYS/MB/T_AMB0<br>/SYS/MB/T_AMB1<br>/SYS/MB/T_AMB2<br>/SYS/MB/T_AMB3                                                                                |
| sunHwTrapTempCritThresholdExceeded      | /SYS/MB/T_AMB0<br>/SYS/MB/T_AMB1<br>/SYS/MB/T_AMB2<br>/SYS/MB/T_AMB3                                                                                |
| sunHwTrapTempNonCritThresholdExceeded   | /SYS/MB/T_AMB0<br>/SYS/MB/T_AMB1<br>/SYS/MB/T_AMB2<br>/SYS/MB/T_AMB3                                                                                |
| sunHwTrapTempOk                         | /SYS/MB/T_AMB0<br>/SYS/MB/T_AMB1<br>/SYS/MB/T_AMB2<br>/SYS/MB/T_AMB3                                                                                |

<sup>표</sup> **A-6** SDR의 센서 및 구성 요소에 해당하는 트랩(계속)

| Trap                                     | 센서 또는 구성 요소           |
|------------------------------------------|-----------------------|
| sunHwTrapVoltageCritThresholdDeasserted  | $/SYS/MB/V_{+}12V$    |
|                                          | /SYS/MB/V_+1V5        |
|                                          | /SYS/MB/V_+1V8        |
|                                          | /SYS/MB/V_+2V5STBY    |
|                                          | /SYS/MB/V_+3V3        |
|                                          | /SYS/MB/V_+3V3STBY    |
|                                          | /SYS/MB/V_+5V         |
|                                          | /SYS/MB/V_NIC         |
|                                          | /SYS/MB/V_VTT         |
|                                          | /SYS/PSx/V_OUT        |
|                                          | 여기서 x는 전원 공급 장치 수입니다. |
| sunHwTrapVoltageCritThresholdExceeded    | $/SYS/MB/V_{+12V}$    |
|                                          | /SYS/MB/V_+1V5        |
|                                          | /SYS/MB/V_+1V8        |
|                                          | /SYS/MB/V_+2V5STBY    |
|                                          | /SYS/MB/V_+3V3        |
|                                          | /SYS/MB/V_+3V3STBY    |
|                                          | /SYS/MB/V_+5V         |
|                                          | /SYS/MB/V_NIC         |
|                                          | /SYS/MB/V_VTT         |
|                                          | /SYS/PSx/V_OUT        |
|                                          | 여기서 x는 전원 공급 장치 수입니다. |
| sunHwTrapVoltageFatalThresholdDeasserted | /SYS/MB/V_+12V        |
|                                          | /SYS/MB/V_+1V5        |
|                                          | /SYS/MB/V_+1V8        |
|                                          | /SYS/MB/V_+2V5STBY    |
|                                          | /SYS/MB/V_+3V3        |
|                                          | /SYS/MB/V_+3V3STBY    |
|                                          | /SYS/MB/V_+5V         |
|                                          | /SYS/MB/V_NIC         |
|                                          | /SYS/MB/V_VTT         |
|                                          | /SYS/PSx/V_OUT        |
|                                          | 여기서 x는 전원 공급 장치 수입니다. |

<sup>표</sup> **A-6** SDR의 센서 및 구성 요소에 해당하는 트랩(계속)

| $/SYS/MB/V + 12V$<br>$/SYS/MB/V + 1V5$                                                                                                   |
|----------------------------------------------------------------------------------------------------|
| $/SYS/MB/V +1V8$<br>/SYS/MB/V_+2V5STBY<br>$/SYS/MB/V + 3V3$<br>/SYS/MB/V_+3V3STBY<br>$/SYS/MB/V_{+}5V$<br>/SYS/MB/V_NIC<br>/SYS/MB/V VTT |
| /SYS/PSx/V OUT<br>여기서 x는 전원 공급 장치 수입니다.<br>/SYS/PSx/V_OUT                                                                                |
| 여기서 x는 전원 공급 장치 수입니다.<br>/SYS/PSx/V_OUT<br>여기서 x는 전원 공급 장치 수입니다.                                                                         |
|                                                                                                    |

<sup>표</sup> **A-6** SDR의 센서 및 구성 요소에 해당하는 트랩(계속)

## <span id="page-28-0"></span>색인

#### 심볼

[/SP reset\\_to\\_defaults](#page-12-3) 등록 정보, 5 [/SP system\\_identifier](#page-10-3) 등록 정보, 3 /SP/services/ssh [generate\\_new\\_key\\_action](#page-14-4) 등록 정보, 7 [/SP/services/ssh generate\\_new\\_key\\_type](#page-13-2) [등록](#page-13-2) 정보, 6 [/SP/services/ssh restart\\_sshd\\_action](#page-14-5) [등록](#page-14-5) 정보, 7 [/SP/services/ssh state](#page-14-6) 등록 정보, 7

### **I**

ILOM 등록 정보 [/SP reset\\_to\\_defaults](#page-12-3), 5 [/SP system\\_identifier](#page-10-3), 3 /SP/services/ssh [generate\\_new\\_key\\_action](#page-14-4), 7 /SP/services/ssh [generate\\_new\\_key\\_type](#page-13-2), 6 /SP/services/ssh [restart\\_sshd\\_action](#page-14-5), 7 [/SP/services/ssh state](#page-14-6), 7

#### ㄱ

[기본값](#page-12-3), 재설정, 5

#### ㅊ

출고 시 [기본값](#page-12-3), 5